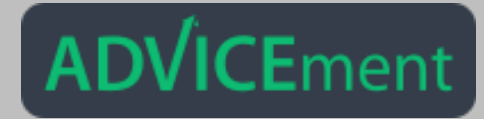

## **DynamicDocs API**

## **Basic Steps for Registration:**

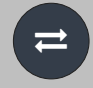

**Visit our website on https://www.advicement.io**

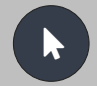

**Click-on SIGN-UP and enter your details.**

¤

**Validate your email address and make sure to generate your unique API Security Key.**

## **Your API Key will allow you to create dynamic PDFs EFFORTLESSLY!**

**Be sure to save your API Key in a safe place.**

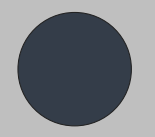

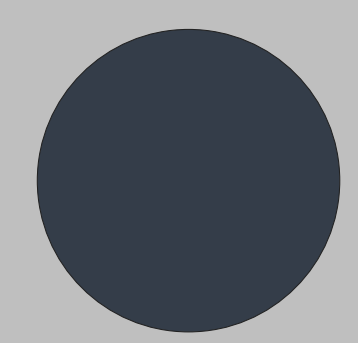

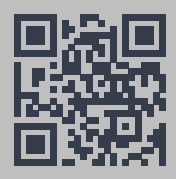